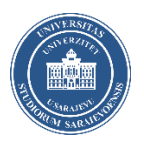

# **How to prepare your learning agreement for evaluation and acceptance at the University of Sarajevo?**

# **Nomination**

Once nominated to the University of Sarajevo (UNSA) by your home coordinators (via email) **doesn't mean you are automatically accepted** for your international mobility to Sarajevo. You need to prepare your study proposal at the host unit/department of the UNSA (provide information on what you will follow, whether it is available, how the classes are organized, how many ECTS, etc.).

## **Where to find the academic offer/modules at the UNSA?**

International Relations Office and the academic coordinators (vice-deans and coordinators) from the UNSA's units **created a table of offered modules in English or adaptive English**. The excel table shows the subjects/modules provided to international students. The list is revised every year; some new subjects are added, some deleted, but it represents over 300 international modules offered at UNSA. The list is arranged to see which study field is provided for international students, at which organizational unit of UNSA are classes held, details about subjects, ECTS, when it is performed (it is essential to check the semester), by which teacher, and further information about modules. Here you can check the official offer for international students: https://international.unsa.ba/modules-in-english/

## **What documents you need to send?**

## o Phase 1

Once we receive your nomination from your home coordinator, we will send you an email with instructions for application. You will have several days to send your **Application form** (electronic form in Word you need to fill in). This form is needed for the first phase of your evaluation. Along with your personal and academic data, it has to include the proposal of subjects you want to follow (Part VI: Preliminary list of courses). After you find modules you wish to follow (on the provided link above), you need to enter them as instructed (course code, the UNSA unit or department that the subject belongs to, the title of the course and given ECTS). Please note that if you take modules from different UNSA's units, you have to respect the rule of taking at least 51% of modules at one unit. Also, make sure you choose the correct semester. Correctly entered and prepared document will be evaluated by the departmental academic coordinators, and based on it, the decision about your mobility will be brought.

## o Phase 2

Upon evaluation, you will receive response whether your nomination was accepted, needs modification, or declined. If accepted, **the second phase is preparing the Learning Agreement for studies** as an official Erasmus+ document. Make sure you fill in all the information in the tables on the first page (about a student, sending institution, receiving institution**,** table A, web link, level of language competence, table B, and signatory page). This correctly entered and prepared document will be evaluated, and based on it, the decision about your mobility will be brought (accepted, needs modification, or declined).

## **What if you chose modules from different UNSA's units? (VERY IMPORTANT!!!)**

The University of Sarajevo consists of 33 different units (faculties, academies, centres, institutes). The Excel list shows offered modules performed at the different units of the UNSA. Our university is not campus organized, and many units' premises are spread out through Sarajevo. This influences that timetables at different units can clash. **So, when choosing, we recommend taking modules from only one UNSA's unit that corresponds to your study background at your home institution**. However, if unable to collect enough ECTS and/or decide to follow subjects from an additional unit, you must correctly add units, coordinators and modules in your Learning Agreement. Although all units are part of the same university, each unit/department has a different academic coordinator (vice-

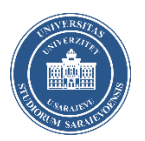

dean) that evaluates and approves the study proposal. The academic coordinator from one unit cannot agree and sign modules from another unit (that's why you have to enter subjects from different departments as explained below correctly). Please note that if you choose to follow classes at two or more units, **you must ensure that one unit has 51% of subjects in its learning agreement**. Selecting more than one unit also influences your enrolment process - if you decide to go to two units, **you will need to enrol twice** (which requires the purchase of two registration documents for the price of 15€/each). Registering at each unit ensures you will receive your transcript of records of that unit at the end. Without registration, you will not be in the system that allows you to follow classes and get your results, which must be officially printed for your recognition at the home institution.

# **Preparing the Learning Agreement for studies**

## **How to fill in personal, home and host institution information?**

The student enters their personal information as asked in the learning agreement and data for the sending institution – the higher education institution they come from. The receiving institution part is filled in as instructed bellow:

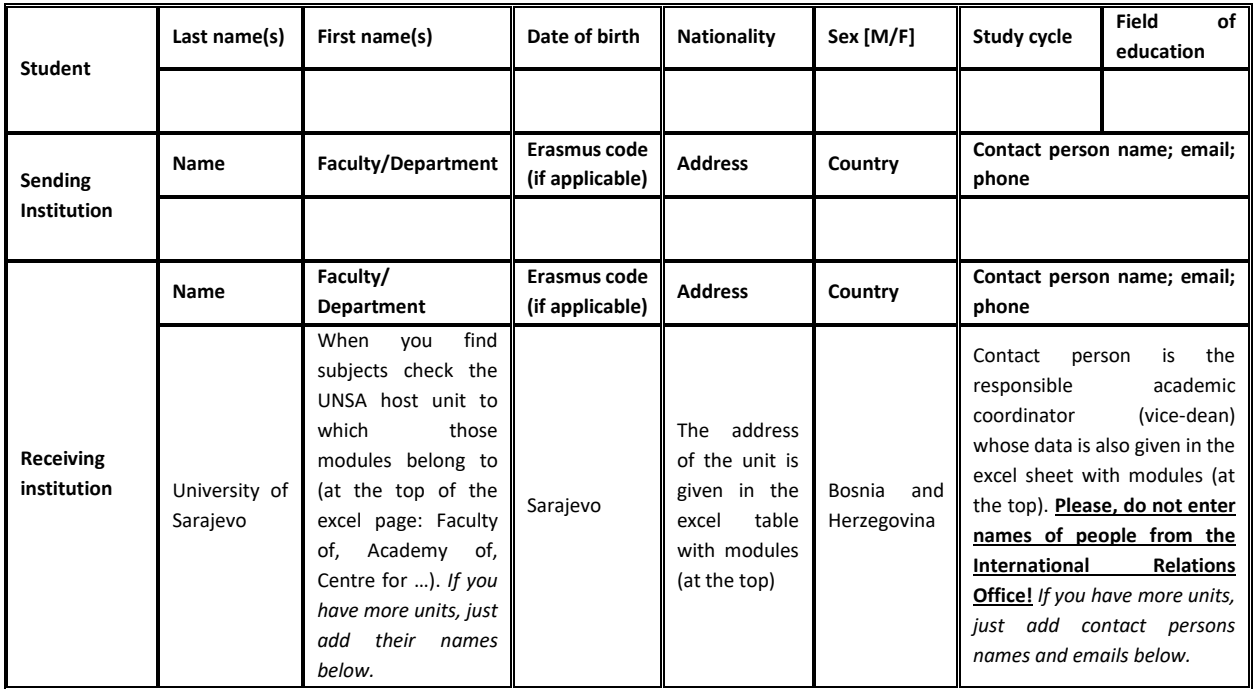

#### **How to fill in Table A – Study programme at the receiving Institution? Before mobility**

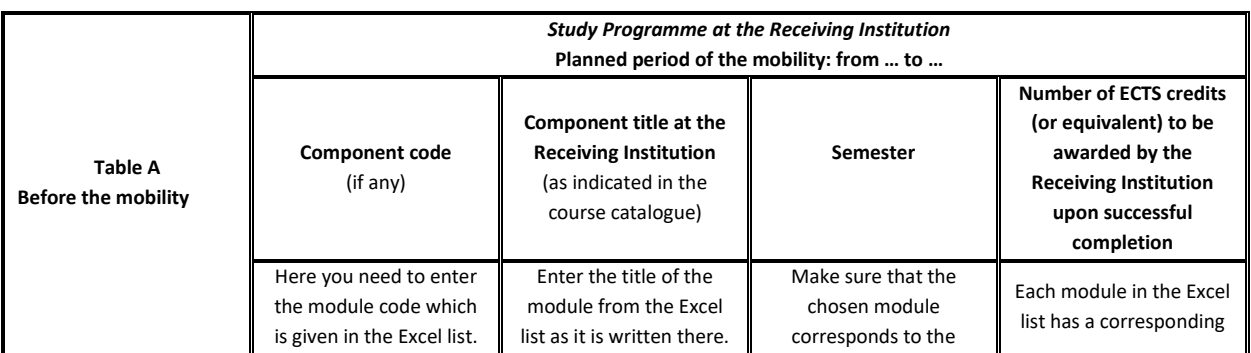

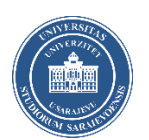

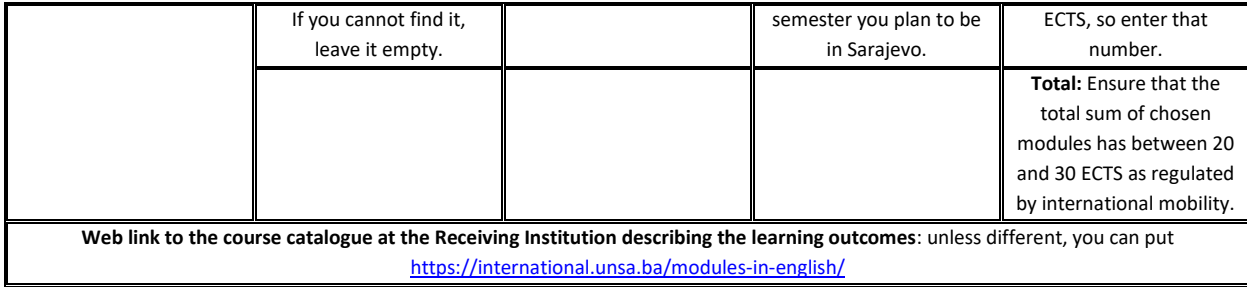

The level of language competence in ENGLISH [*indicate here the main language of instruction*] that the student already has or agrees to acquire by the start of the study period is: *A1* ☐ *A2* ☐ *B1* ☐ *B2* ☐ *C1* ☐ *C2* ☐ *Native speaker* ☐

### **How to fill in Table B – Recognition at the Sending Institution?**

Just like in Table A, you need to enter modules/subjects from your home institution that are expected to be recognized based on the achieved results at the UNSA. You will need to prepare this table with your home coordinator.

### **How to fill in Commitment – the signatory part?**

During the nomination phase, this document is not needed to be signed by parties as it has to be approved first and available to make changes if necessary. Once approved, it is required to have all three signatories before mobility starts.

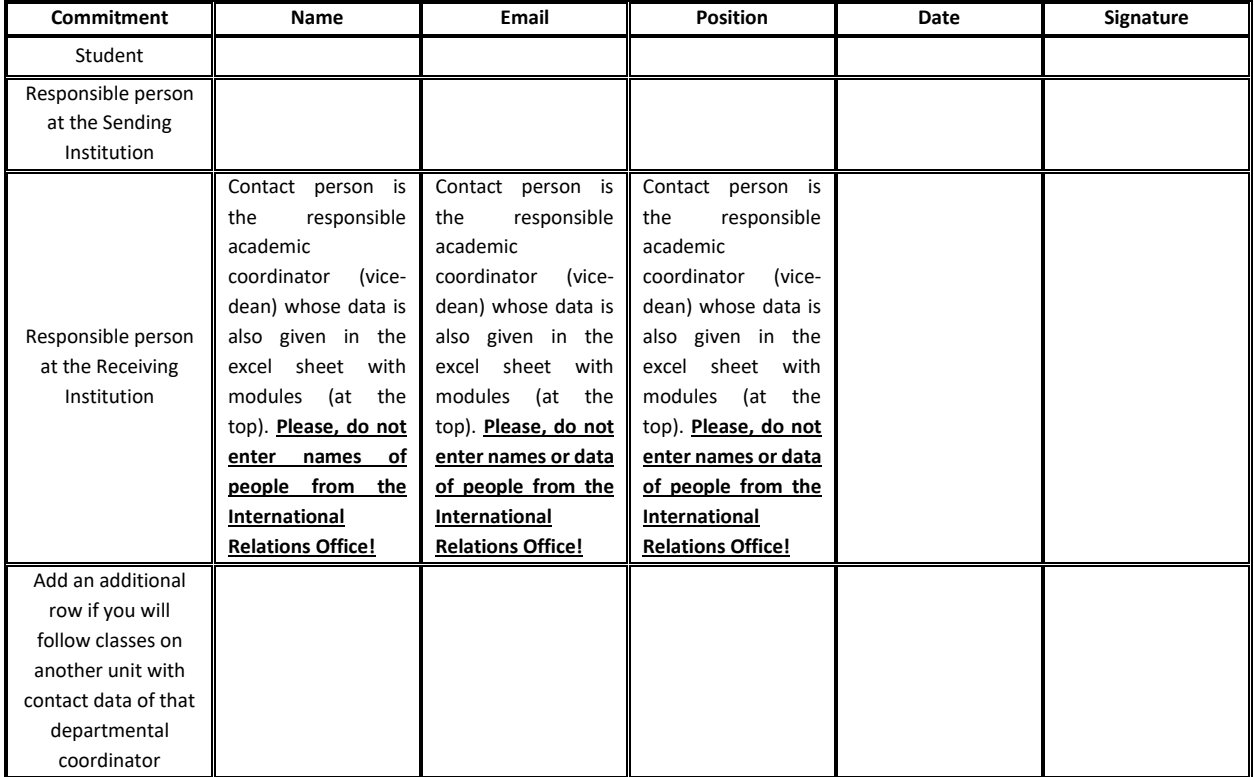

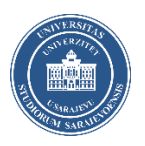

### **How to send required application documents?**

The Application form should be sent in Word format during the nomination phase. Once approved, you will need to create official Erasmus+ Learning Agreement for studies and provide signatures from yourself and your home coordinator before sending it again for signature to the UNSA academic coordinator. Do not forget to include required documents with your LA (CV in English, passport scan, and proof of knowing the English language). Once you receive an email that confirms your nomination and requests application documents, you need to reply to it and send these documents by the given deadlines:

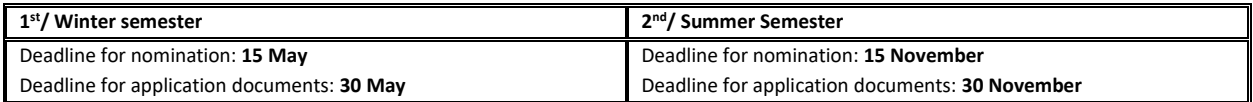